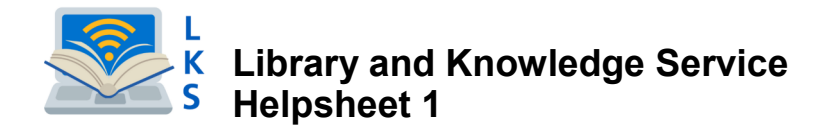

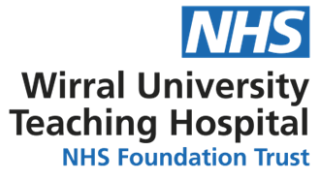

# **Creating and using an OpenAthens account**

### **What is an OpenAthens account?**

OpenAthens is the system that controls access to online resources such as e-journals and databases.

You will need an OpenAthens account to login to online resources available to you.

### **Who can have an OpenAthens account?**

Anyone working for or on placement within the NHS in England can register for an OpenAthens account.

#### **How do I register for an OpenAthens account?** ₹) OpenAthens **NICE** National Institute for **Go to: <https://openathens.nice.org.uk>** Already have an account? Logi Register for a NHS England OpenAthens account 1.Read the eligibility criteria to ensure that you are eligible Please note that you need to activate your account before you can use it. Please read the information on the page you'll see after you have submitted this form, and to access NHS-purchased online content. check your inbox for your activation email. 2. Fill in your details including the organisation where you Help me to complete this form > More Information work or are on placement. 3.Select the tick box to accept the terms and conditions Please enter your name before selecting 'Register'. First name Last name 4. Your OpenAthens account details will be Please enter your professional / work / student placement email address This registration page can only be used to create OpenAthens accounts for confirmed on screen; make a note of your username. e.g. you@your-organisation.org.uk NHS England users. Users from Wales, Scotland and Northern Ireland 5. An account activation email will be sent to your email should access the relevant service using the links below Please enter your organisation. Students enter your student placement address. Follow the instructions in the activation email and · Scotland organisation · Wales you will be asked to choose a password. We recommend Start typing and select from the choices given waiting 24-48hrs **before** activating your account. However, % OpenAthens NICE National Institute for if you require immediate access, contact the library (during staffed hours) and we will review your account immediately. My OpenAthens account My account Please note your activation link will be valid for 95 days. My resources Logged in as annahel leinster 6. Once logged in you will be taken to **Username** nbsaleinster005 Change email address Access rights expiry 31 July 2022 **https://openathens.nice.org.uk/Hub/** Renew access rights Login with email address From here you can: Personal Information • View all the free NHS resources you are eligible to Forename annabel access in the My resources section. leinster Surname Position Library Staff • Reset your password and change email. Email annabel.leinster@nhs.net Edit Organisation tal NHS Foundation Trust (4044150) Edit My Administrator *If you have any difficulty registering for an account, try*  Marina. Jennifer Perestrelo

*a different Internet Browser such as Microsoft Edge*

## **What if I forget my log-in details?**

Email

Please contact the library and ask for the Athens Administrator.

**Visit our website at https://www.wuth.nhs.uk/choose-us/for-library-and-knowledge-services/ or contact us at:**

**McArdle Library Education Centre Arrowe Park Hospital Tel: 0151 604 7223 ext 8610 Email wuth.lks@nhs.net**

## WUTHstaff wuth.nhs.uk/staff

### **What if I have a university Athens account?** Your university Athens account will only

allow you to access online resources purchased by your university; you must register for an NHS **OpenAthens**